## 公需课平台相关问题解答

## 1、2021年度公需课还能补学吗?

答:根据安徽省人社厅有关继续教育统一要求,2021 年度继续教育公需课截 止 学习时间为 2021 年 3 月 31 日,此后不能再报再学,没有学习完成的都将 不能再 学再考。

## 2、问: 如何报名 2022 年度公需课?

答:个人报名流程:

2022 年度继续教育公需课, 统一在安徽省专业技术人员继续教育管理平台上报 名, 学员登录继续教育管理平台并完善信息后, 到" **培训报名**"栏目, 自行选择 任意课程报名; 报名生成管理平台报名记录后, 点击"去缴费" 进行缴费学习 的操作;学习完成并考试通过后到继续教育管理平台查看和下载"2022 年度公 需课电子证书"。

**报名流程:** 管理平台要早一台报名——培训平台缴费,报名成功 学习流程: 登录管理平台报名记录中,选择已报名的课程去学习,或者直接登 录 培训平台——学习考试完成—— 管理平台打印电子证书

## 3、问: 如何登录安徽省专业技术人员继续教育管理平台?

答:使用 360 安全浏览器极速模式,打开安徽省人力资源和社会保障厅官网(网 址: http://hrss.ah.gov.cn), 在"资讯中心"栏目右侧(不要点击资讯中心), 点击"专技人员综合管理服务平台"并进入平台,选择"继续教育"专栏进入继 续教育管理平台。根据提示按钮"点击前往安徽政务服务网", 使用安徽政务服 多网个人用户账号登录。

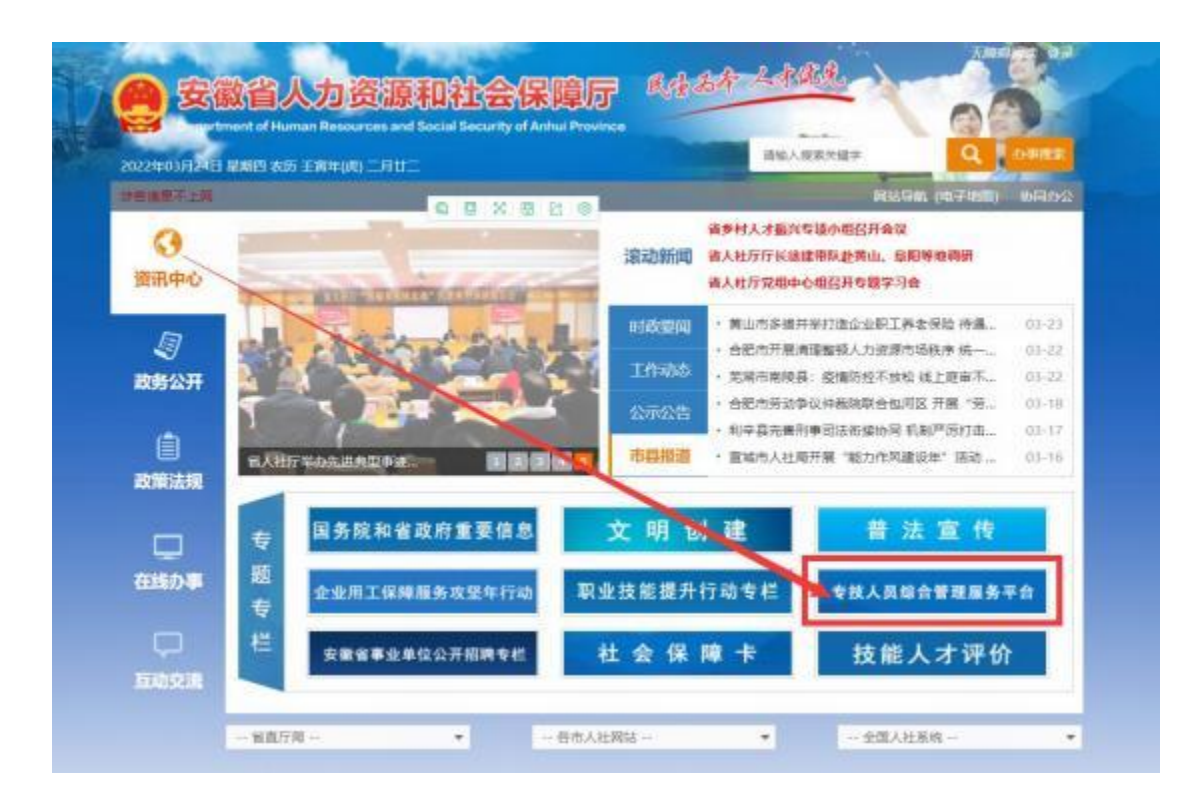

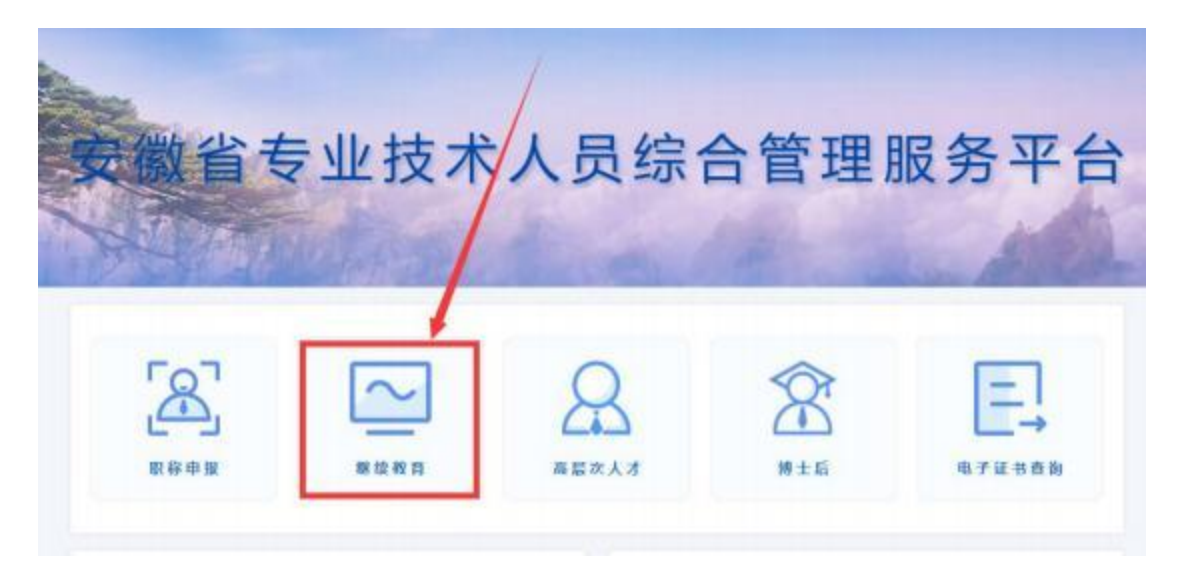

![](_page_2_Picture_0.jpeg)

![](_page_2_Picture_1.jpeg)

(一)已有安徽省政务服务网账号的学员,可直接在"个人用户"下登录,支持 账号密码登录和本人支付宝扫码授权登录,登录成功后自动进入继续教育管理平 台。

(二) 没有安徽政务服务网账号的学员,点击"个人用户"框下方的"注册", 根据安徽政务服务网提示完成注册并登录。

(三)注册时如政务网页面提示"该证件号码已注册,请直接登录"可点击"忘 记密码", 根据政务网页面提示,重新找回账号密码并登录后,再进入继续教育 管理平台完善信息和报名。

(四)新注册账号、首次使用支付宝授权登录或重新找回政务网账号密码的用户,

登录后页面显示默认为政务网个人中心,没有自动跳转到继续教育管理平台,此 时可重新打开继续教育管理平台点击登录即可。

(五) 找回政务网个人账户密码时,若显示的账号绑定手机号并不是当前正在使 用的号码,可在"忘记密码"页面右侧"热点问题"中根据自身情况进行申诉, 或者在手机 APP 皖事通上进入"账号与安全"页面进行操作。